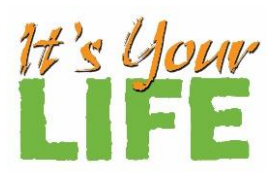

## **WebMD Health Assessment Instructions**

**<br>You can find the WebMD Health Assessment** at <u>www.itsyourlife.info/jacksoncounty</u>. Click on the link "Click here to **complete your Health Assessment", fill out the enrollment form, then click on the link "Proceed to the Health Assessment". How to Access Your WebMD Wellness Portal**

## **If you participated in** *It's Your Life* **in 2020\*:**

*\*If you ONLY participated in the wellness program during 2019 as a HAP member, you will be considered a new participant and need to follow the instructions on the back page to register and set up a username and password.* 

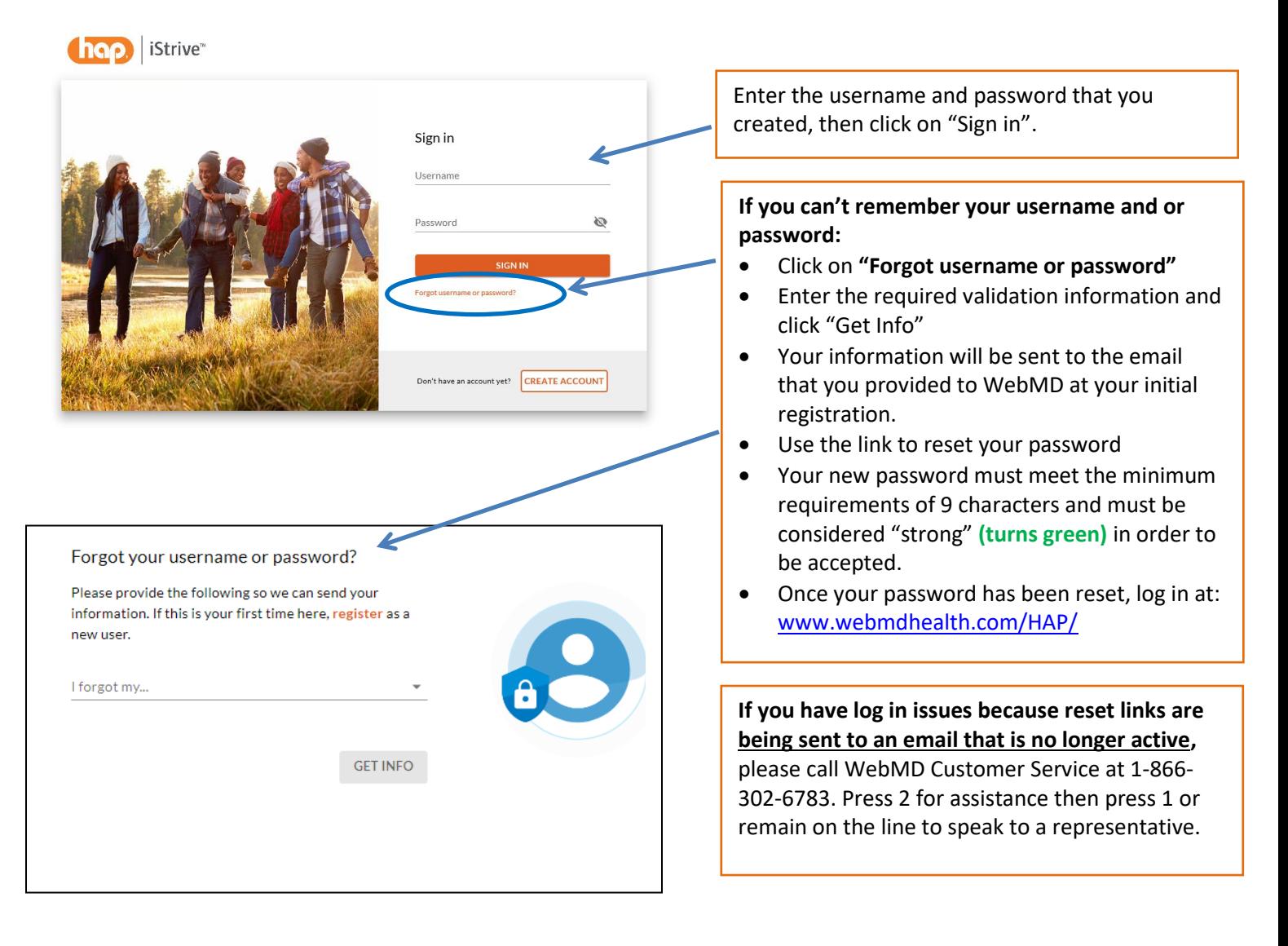

## **If 2021 is your first year participating in the** *It's Your Life* **program OR if your name changed since last year:**

**You can find the WebMD Health Assessment at [www.itsyourlife.info/jacksoncounty.](http://www.itsyourlife.info/jacksoncounty) Click on the link "Click here to complete your Health Assessment", fill out the enrollment form, then click on the link "Proceed to the Health Assessment".**

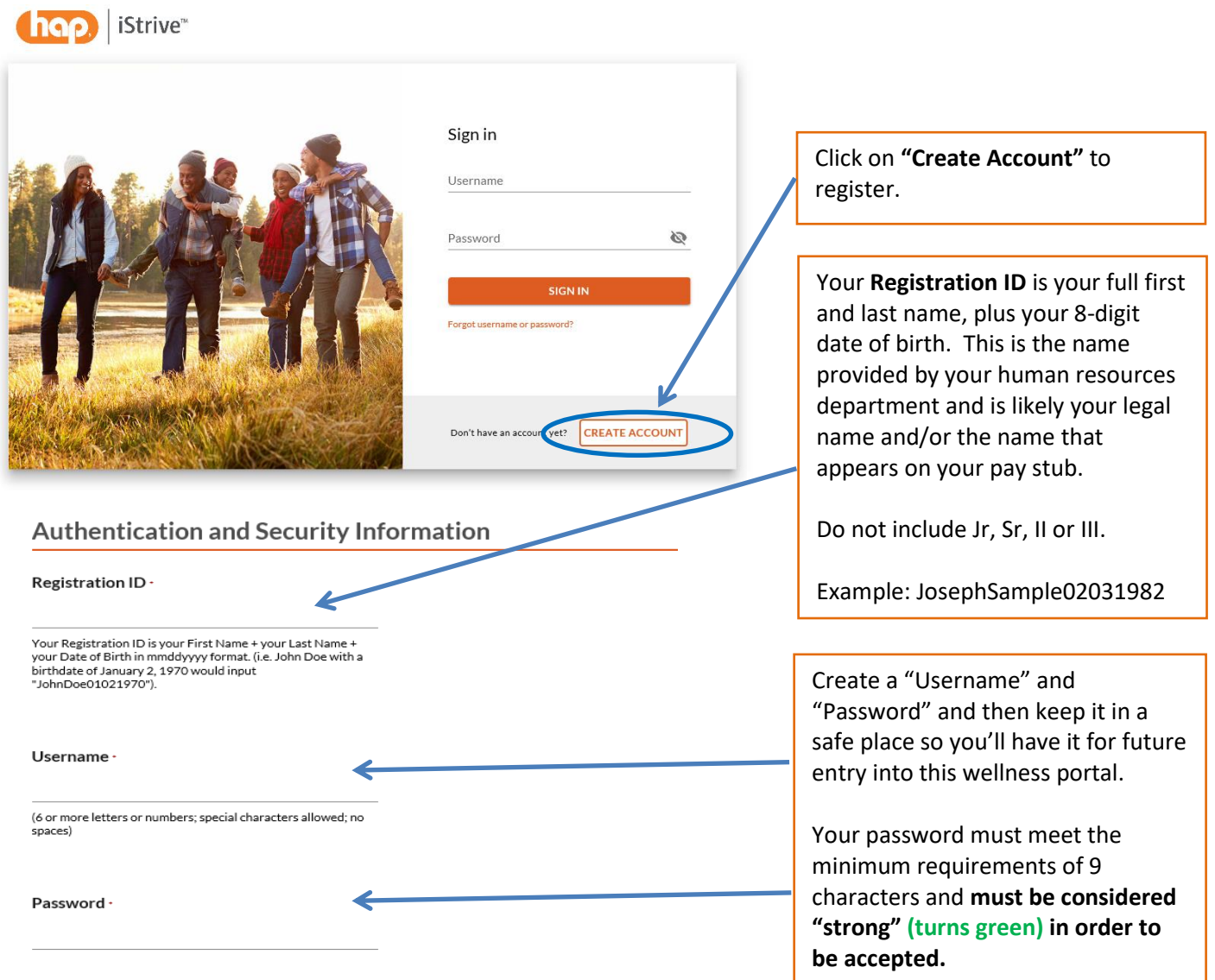

## **If you have any questions, please contact:**

Mike Lackman (517) 205-4798 [jlackma1@hfhs.org](mailto:jlackma1@hfhs.org) *It's Your Life* office (517) 205-7495 [hfahitsyourlife@hfhs.org](mailto:hfahitsyourlife@hfhs.org)